# Cisco IP-konferansetelefon 7832 Hurtigstart

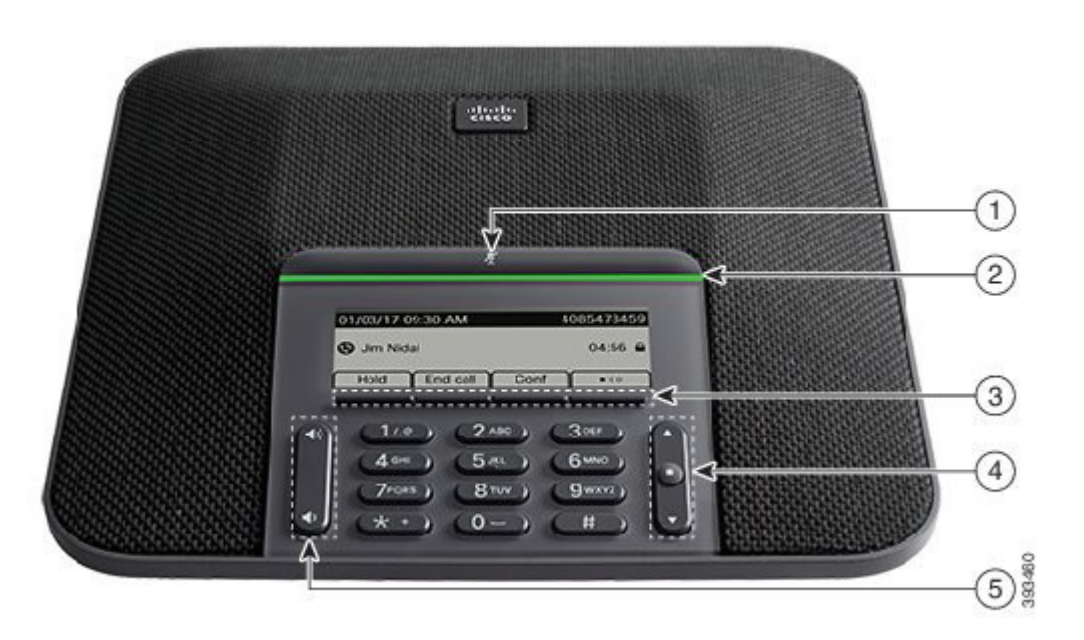

# Telefonen din

#### $\odot$  Demp-stripe

- $(2)$  LED-stripe
- 3 Funksjonstaster
- 4 Navigasjonsstripe og Velg-tast.
- 5 Volum-tast

# Tilstander for LED-stripen

LED-stripen lyser for å angi statusen:

- x Grønn, lysende aktiv samtale
- x Grønn, blinkende innkommende anrop
- x Grønn, pulserende samtale på vent
- x Rød, lysende dempet samtale

#### Ringe

Angi et nummer og trykk på Ring.

## Svare på et anrop

Trykk på Svar.

## Sette en samtale på vent

- 1. Trykk på Sett på vent.
- 2. Du gjenopptar en samtale på vent ved å trykke på Gjenoppta.

#### Vise nylige anrop

Trykk på Sist brukte eller trykk på naviger opp-tasten.

## Se favorittene dine

Trykk på Favoritter eller trykk på naviger ned-tasten for å se kortnumrene dine.

## Legge til en annen person i en samtale

- 1. Trykk på Konf fra en aktiv samtale.
- 2. Tast et nummer.
- 3. Trykk på Konf.

## Overføre en samtale til en annen person

- 1. Fra et anrop som ikke er på vent, trykker du på Overfør.
- 2. Angi telefonnummeret til den andre personen.
- 3. Trykk på Overfør igjen.

#### Dempe en samtale

- 1. Trykk på Demp .
	-
- 2. Trykk på Demp én gang til for å deaktivere dempefunksjonen.

## Lytte til talemeldinger

Trykk på Meldinger og følg taleinstruksjonene.

#### Viderekoble alle anrop

- 1. Trykk på VidrAlle.
- 2. Slå nummeret du vil viderekoble til, eller trykk på Meldinger.
- 3. Når du kommer tilbake, trykker du på Vid AV.

#### Justere samtalevolumet

Trykk på **Volum**  $\left(\begin{array}{ccc} 0 & \cdots & 0 \\ \vdots & \ddots & 0 \end{array}\right)$  opp eller ned for å justere volumet når telefonen er i bruk.

#### Justere ringevolumet

Trykk på **Volum**  $\left(\begin{array}{ccc} 0 & 0 \\ 0 & 0 \end{array}\right)$  opp eller ned for å justere ringevolumet når telefonen ikke er i bruk.

## Endre ringetonen

- 1. Velg Innstillinger > Preferanser > Ringetone.
- 2. Bla gjennom listen med ringetoner, og trykk på Spill av for å høre på ringetonen.
- 3. Trykk på Angi og Bruk for å lagre et valg.

Cisco og Cisco-logoen er varemerker eller registrerte varemerker for Cisco og/eller tilknyttede selskaper i USA og andre land. Du finner en oversikt over Ciscos varemerker på denne nettadressen: www.cisco.com/go/trademarks. Tredjeparts varemerker som nevnes her, tilhører sine respektive eiere. Bruken av ordet partner antyder ikke et partnerskapsforhold mellom Cisco og noe annet selskap. (1110R)